# **TCS**

## configo™ Aktivierung

## **Aktivierung der Vollversion der Konfigurationssoftware configo™ via Freischaltcode**

#### **HINWEIS: Die Konfigurationssoftware configo ist nicht sofort einsetzbar. Zur Nutzung der Vollversion müssen Sie einen Freischaltcode für die Software anfordern. Diesen erhalten Sie innerhalb von 1 Werktag.**

Diese Kurzanleitung erklärt Schritt für Schritt, wie Sie die Vollversion der Konfigurationssoftware configo™ nach erfolgreichem Download und Installation der selbstextrahierenden exe-Datei mit Hilfe eines Freischaltcodes aktivieren.

 $\ddot{\mathbf{1}}$ Zur Generierung eines Freischaltcodes für die Konfigurationssoftware configo™ benötigen Sie zwingend ein Wartungspaket FBI1200-0 oder FBI1210-0! Ohne eine dieser beiden Komponenten kann kein Freischaltcode generiert werden.

#### Voraussetzungen für die Aktivierung mit dieser Kurzanleitung

- Sie haben die Konfigurationssoftware configo™ erfolgreich auf Ihrem Rechner installiert.
- Das Wartungsinterface FBI1200-0 muss zwingend an den TCS:BUS angeschlossen werden, da sonst keine Seriennummer ausgelesen werden kann.
- Beim Wartungsinterface FBI1210-0 kann die Seriennummer auch ohne eine direkte BUS-Verbindung ausgelesen werden. Dies ist über eine USB-Schnittstelle möglich.

Nachdem Sie die Konfigurationssoftware configo™ auf Ihrem Rechner installiert haben, erscheint das configo™ Startbild. Drücken Sie den Button "Registrieren und Seriennummer auslesen".

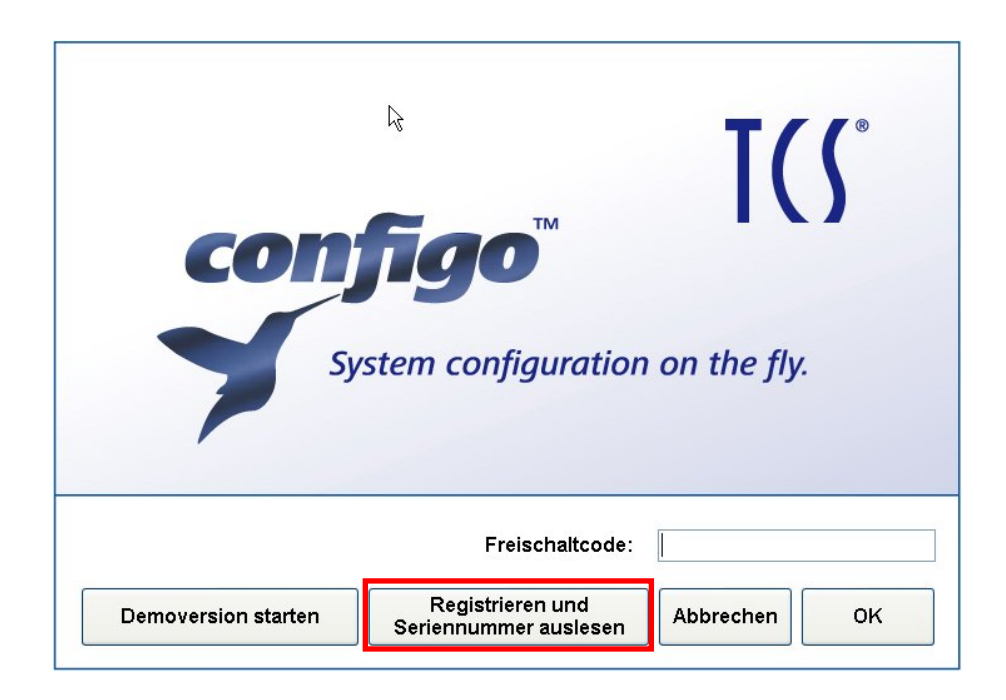

Die Registrierungsinformationen werden angezeigt.

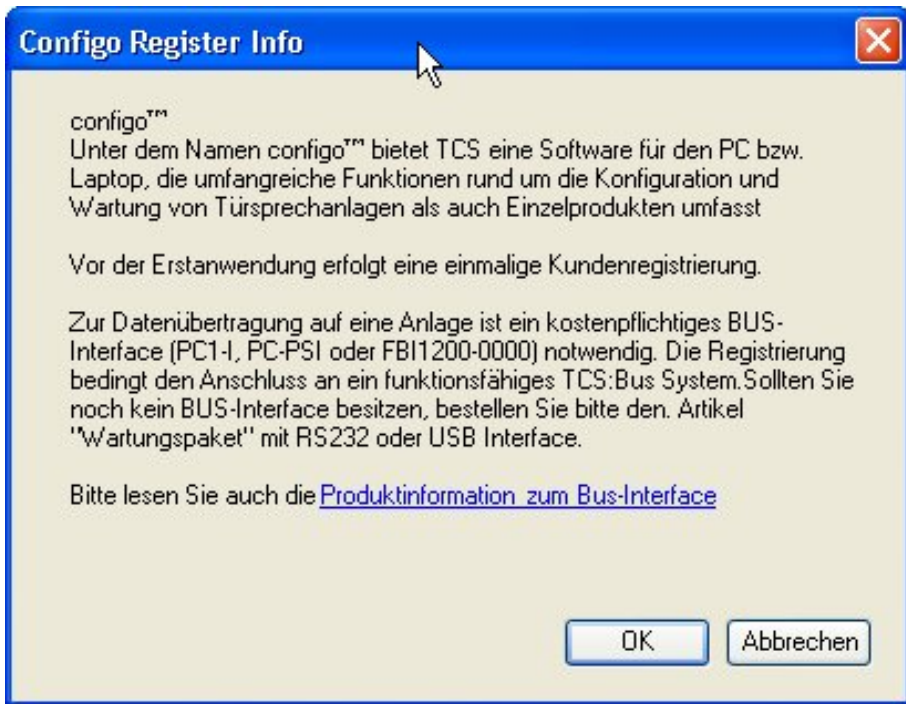

Lesen Sie ggf. die Produktinformationen zum Bus-Interface und klicken Sie anschließend auf *OK*.

Das Fenster zur Dateneingabe öffnet sich. Bitte geben Sie die erforderlichen Daten in die auszufüllenden Felder ein.

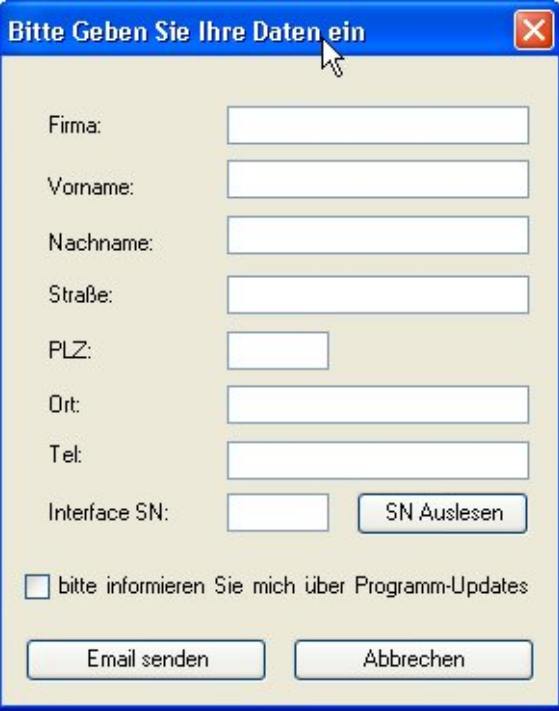

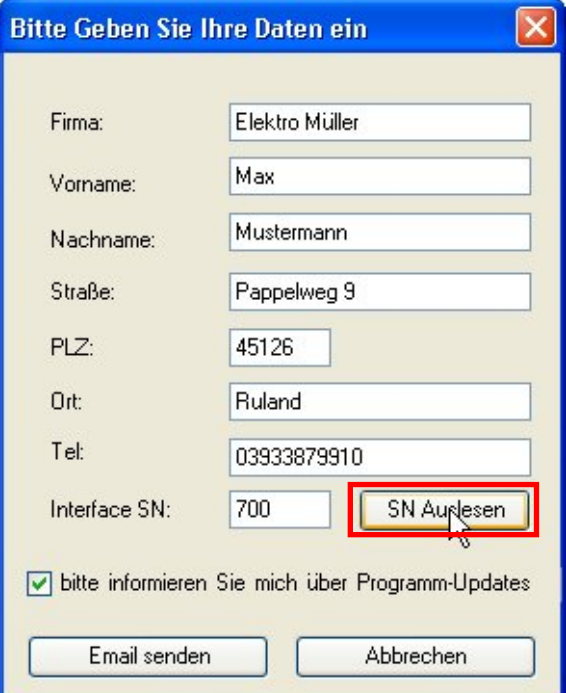

Drücken Sie nach der Dateneingabe zuerst den Button *SN Auslesen*. Drücken Sie Anschließend den Button *Email senden*.

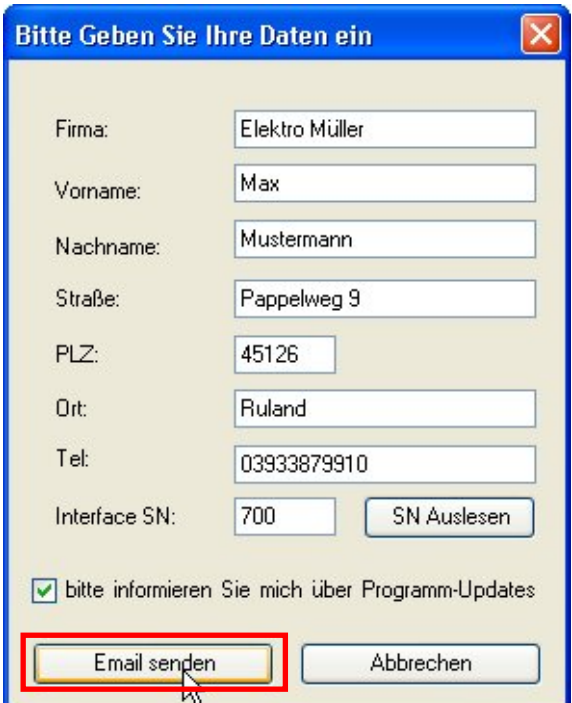

Die Mail wird automatisch mit allen erforderlichen Daten in Ihrem Postfach generiert.

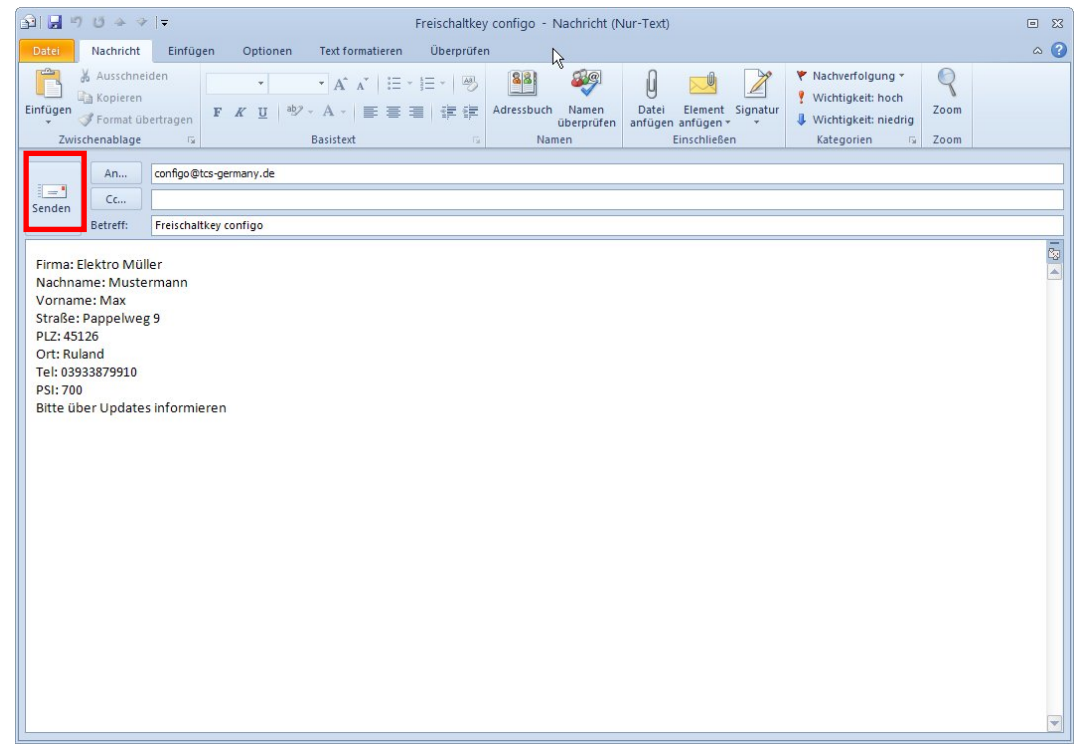

Klicken Sie auf *Senden*, um die Mail abzuschicken.

Innerhalb von einem Werktag erhalten Sie einen 10-stelligen Freischaltcode zur Aktivierung der Vollversion der Konfigurationssoftware configo™.

Nachdem Sie den Freischaltcode zur Aktivierung bekommen haben, öffnen Sie configo. Der Startbildschirm erscheint.

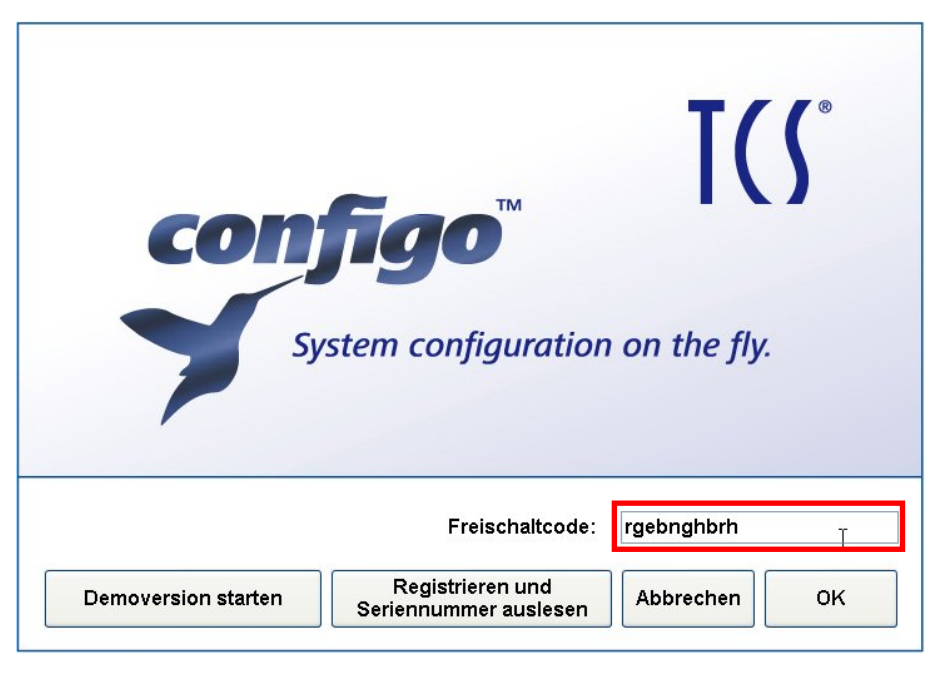

Geben Sie den Freischaltcode ein und bestätigen Sie die Eingabe mit *OK*.

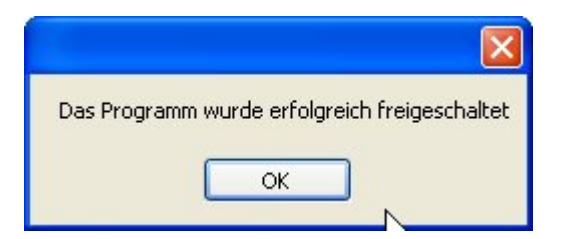

Bestätigen Sie die erfolgreiche Aktivierung mit *OK*.

Die Vollversion der Konfigurationssoftware configo™ ist nun freigeschaltet. Alle Funktionen der Software stehen Ihnen uneingeschränkt zur Verfügung.

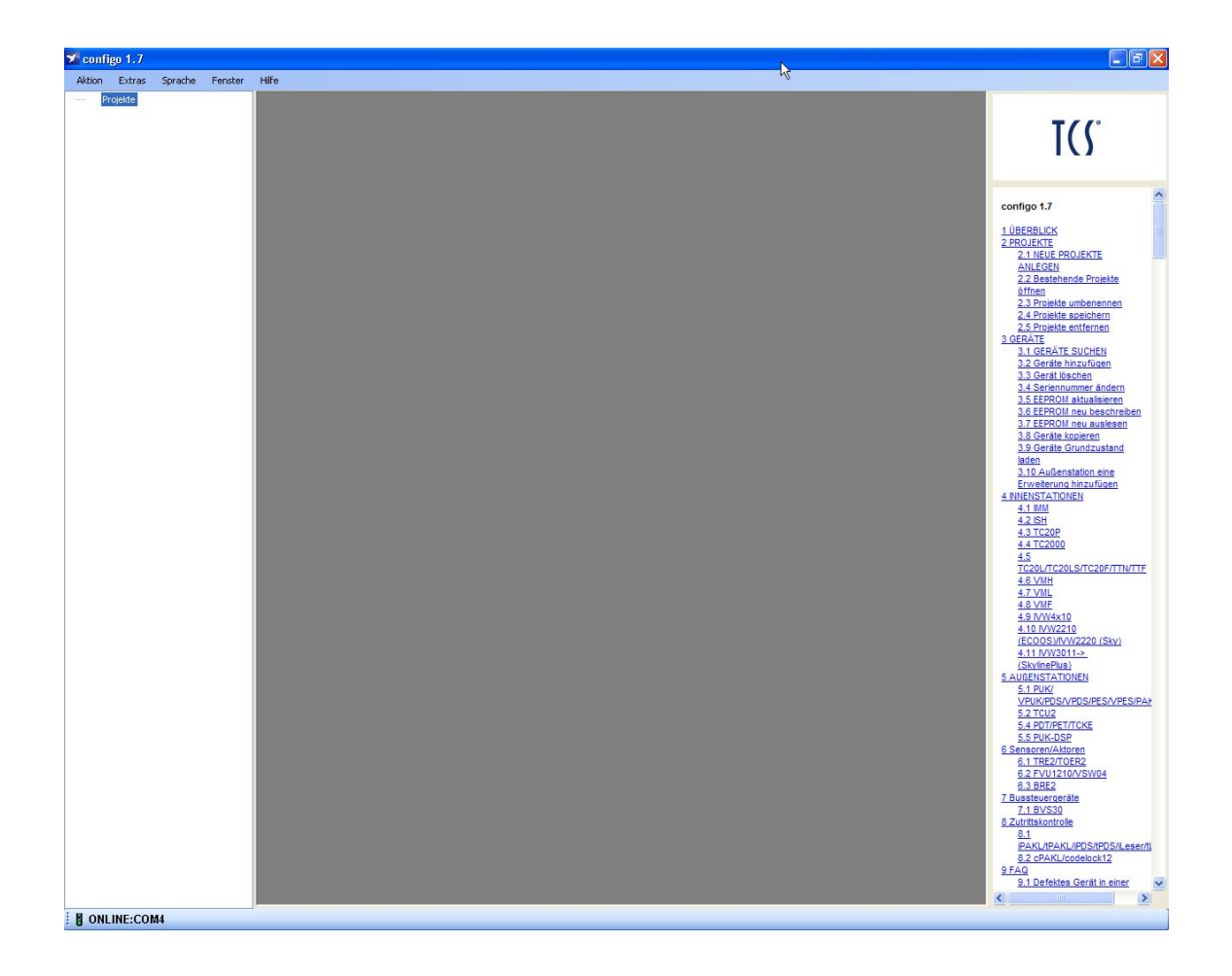

#### **Service**

Fragen richten Sie bitte an unsere TCS HOTLINE 04194 9881-188

#### **Hauptsitz**

TCS TürControlSysteme AG, Geschwister-Scholl-Str. 7, 39307 Genthin Tel.: 03933 8799-10 FAX: 03933 8799-11 www.tcsag.de Technische Änderungen vorbehalten.

**TCS Hotline Deutschland** 

Tel.: 04194 9881-188 FAX: 04194 988-129 Mail: hotline@tcsag.de

Ausgabe: 03/2016 Kurzanleitung Aktivierung configo.docx 2 A